# **Central Person Registry Build Documentation**

The Central Person Registry is composed of the following components:

- Servlet container Jetty.
- Instance of PostgreSQL.
- ActiveMQ.
- Directory Provisioner Application (Only needs to be ran on a single node).
- CPR Core and UI Code.

# **Assumptions**

The configuration information that follows assumes that the home for the CPR is located in **/opt/dbstore/cpr**. The directory structure under the CPR is as follows:

- **apps** contains CPR developed applications or applications that cannot be installed via yum (activemq, ant, and jetty).
- **db** contains the PostgreSQL database storage. NOTE: to work with the yum installed version of PostgreSQL, this directory is symlinked to **/var /lib/pgsql9/data**.
	- o Important files in that directory are, pg\_hba.conf and postgresql.conf (more information on them later).
- **files** contains important CPR related files and properties.
	- **files/jars** contains all of the non-packaged up jars that are used by the CPR. At this time, dependencies do not exist for them in the Maven repos, so that is why locate versions of them are used.
	- **files/properties** contains all of the important CPR properties files. For purposes of CommIT, the only two that are important are the **cpr .properties** and **hibernate.cfg.xml** files.
- **scripts** not used for this version of the CPR.
- **src** contains the CPR source code, pulled from Git.
- **/var/log/cpr/core** contains the logging for core (all directories are owned by **jetty:jetty**).
- **/var/log/cpr/dataflux** contains the logging for dataflux (not used to OS CPR).
- **/var/log/cpr/services** contains the service logging.
- **/var/log/cpr/sp** contains the service provisioning logging.
- **/var/log/cpr/ui** contains the ui logging.
- **/var/log/cpr/directory** contains the directory provisioner logging.

#### **Java 1.7.x must be installed and set up as the default JDK. You do that using the "alternatives --config" command.**

In the documentation that follows, all references to the environment **\$CPR\_HOME** is the home location where the CPR software has been installed. On the existing VMs, that location is **/opt/dbstore/cpr**.

JVM tunables for directory provisioner, and activemq should be: **-Xms1G -Xmx1G -XX:+UseG1GC.**

## **CPR Ports**

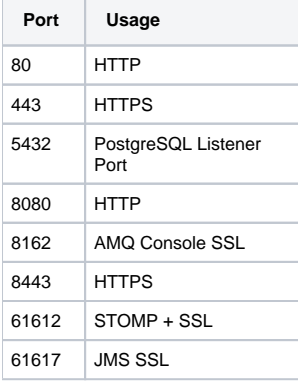

#### **Starting Point**

On **ec2-54-244-223-148.us-west-2.compute.amazonaws.com** in **/opt/dbstore** directory, there is a file called **cpr\_dist.tar.gz**, copy that file to the new server. Create a directory that will contain the CPR and extract that file. It contains ActiveMQ, and all of the startup files necessary for the CPR.

## **Jetty**

The CPR is using the standard Jetty install (jetty-distribution-9.0.3.v20130506). It is symlinked to /usr/share/jetty. From a configuration standpoint, the following items were changed:

- Set up a local user and group called, **jetty**.
- Updated **start.ini**, refer to start.ini on either one of the configured nodes for options/configurations used.

## JVM Parameters. --exec  $-Xmx2000m$  $-x$ mn 512m -XX:+UseConcMarkSweepGC -XX:ParallelCMSThreads=2 -XX:+CMSClassUnloadingEnabled -XX:+UseCMSCompactAtFullCollection -XX:CMSInitiatingOccupancyFraction=80 ## Thread parameters. OPTIONS=Server,websocket,resources,ext threads.min=10 threads.max=200 threads.timeout=60000 #jetty.host=myhost.com jetty.dump.start=false jetty.dump.stop=false etc/jetty.xml ## Request Log. requestlog.retain=30 requestlog.append=true requestlog.extended=true etc/jetty-requestlog.xml ## Error Log. jetty.log.retain=30 etc/jetty-logging.xml ## SetUID start up options. OPTIONS=setuid jetty.startServerAsPrivileged=false jetty.username=jetty jetty.groupname=jetty jetty.umask=002 etc/jetty-setuid.xml ## SSL options. etc/jetty-ssl.xml ## HTTPS options. jetty.https.port=8443 etc/jetty-https.xml

- In the **etc** directory, symlinked the **commit.jks** file to **keystore**, which is referred to in the configuration file.
- Copied all of the non-packaged jars that the CPR uses to the **lib/ext** directory.
- In the **resources** directory, symlinked in the cpr.properties, eduPersonRules.drl, group.client.properties, idcardrules.drl, hibernate.cfg.xml and rules.drl files.
- You need to install jetty so that it starts up. Please the following into a file called, **/etc/init.d/jetty**. Then make it executable, **chmod +x /etc/init.d /jetty**. And finally add it to the system startup, **chkconfig --add jetty**. **NOTE: This script assumes that you have installed or symlinked Jetty into /usr/share/jetty**.

#!/bin/bash

# jetty

# chkconfig: 2345 99 99

#

#

<sup>#</sup> description: Jetty 9 webserver

```
# Configuration files
#
# /etc/default/jetty
# If it exists, this is read at the start of script. It may perform any
# sequence of shell commands, like setting relevant environment variables.
#
# $HOME/.jettyrc
# If it exists, this is read at the start of script. It may perform any
# sequence of shell commands, like setting relevant environment variables.
#
# /etc/jetty.conf
# If found, and no configurations were given on the command line,
# the file will be used as this script's configuration.
# Each line in the file may contain:
# - A comment denoted by the pound (#) sign as first non-blank character.
# - The path to a regular file, which will be passed to jetty as a
# config.xml file.
# - The path to a directory. Each *.xml file in the directory will be
# passed to jetty as a config.xml file.
#
# The files will be checked for existence before being passed to jetty.
#
# $JETTY_HOME/etc/jetty.xml
# If found, used as this script's configuration file, but only if
# /etc/jetty.conf was not present. See above.
#
# Configuration variables
#
# JAVA
# Command to invoke Java. If not set, java (from the PATH) will be used.
#
# JAVA_OPTIONS
# Extra options to pass to the JVM
#
# JETTY_HOME
# Where Jetty is installed. If not set, the script will try go
# guess it by first looking at the invocation path for the script,
# and then by looking in standard locations as $HOME/opt/jetty
# and /opt/jetty. The java system property "jetty.home" will be
# set to this value for use by configure.xml files, f.e.:
#
# <Arg><Property name="jetty.home" default="."/>/webapps/jetty.war</Arg>
#
# JETTY_PORT (Deprecated - use JETTY_ARGS)
# Override the default port for Jetty servers. If not set then the
# default value in the xml configuration file will be used. The java
# system property "jetty.port" will be set to this value for use in
# configure.xml files. For example, the following idiom is widely
# used in the demo config files to respect this property in Listener
# configuration elements:
#
# <Set name="Port"><Property name="jetty.port" default="8080"/></Set>
#
# Note: that the config file could ignore this property simply by saying:
#
# <Set name="Port">8080</Set>
#
# JETTY_RUN
# Where the jetty.pid file should be stored. It defaults to the
# first available of /var/run, /usr/var/run, JETTY_HOME and /tmp
# if not set.
#
# JETTY_PID
# The Jetty PID file, defaults to $JETTY_RUN/jetty.pid
#
# JETTY_ARGS
# The default arguments to pass to jetty.
# For example
# JETTY_ARGS=jetty.port=8080 jetty.spdy.port=8443 jetty.secure.port=443
#
# JETTY_USER
```

```
# if set, then used as a username to run the server as
#
usage()
{
     echo "Usage: ${0##*/} [-d] {start|stop|run|restart|check|supervise} [ CONFIGS ... ] "
    exit 1
}
[ $# -gt 0 ] || usage
##################################################
# Some utility functions
##################################################
findDirectory()
{
  local L OP=81 shift
   for L in "$@"; do
    [ "$OP" "$L" ] || continue
    printf %s "$L"
    break
  done
}
running()
{
  local PID=$(cat "$1" 2>/dev/null) || return 1
  kill -0 "$PID" 2>/dev/null
}
started()
{
   # wait for 60s to see "STARTED" in PID file, needs jetty-started.xml as argument
   for T in 1 2 3 4 5 6 7 9 10 11 12 13 14 15
   do
    sleep 4
    [ -z "$(grep STARTED $1 2>/dev/null)" ] || return 0
    [ -z "$(grep STOPPED $1 2>/dev/null)" ] || return 1
   [-z "$(grep FAILED $1 2>/dev/null)" ] || return 1
    local PID=$(cat "$2" 2>/dev/null) || return 1
    kill -0 "$PID" 2>/dev/null || return 1
    echo -n ". "
   done
   return 1;
}
readConfig()
{
  (( DEBUG )) && echo "Reading $1.."
  source "$1"
}
##################################################
# Get the action & configs
##################################################
CONFIGS=()
NO_START=0
DEBUG=0
while [[ $1 = -* ]]; do
  case $1 in
   -d) DEBUG=1;;
  esac
  shift
done
```

```
ACTION=$1
\sin iff# Read any configuration files
ETC = / etcif [ $UID != 0]then
ETC=$HOME/etc
f_ifor CONFIG in $ETC/default/jetty{,9} $HOME/.jettyrc; do
 if [-f "$CONFIG" ] ; then
  readConfig "$CONFIG"
 f_idone
# Set tmp if not already set.

# Jetty's hallmark
JETTY_INSTALL_TRACE_FILE="etc/jetty.xml"
# Try to determine JETTY HOME if not set
JETTY_HOME="/usr/share/jetty"
if [ -z "$JETTY HOME" ]
then
 JETTY SH=$0
 case "$JETTY_SH" in
  / * )\rightarrow 7.7
  .7*) ; ;
  \star )
     JETTY SH=./$JETTY SH ;;
 esac
JETTY_HOME=${JETTY_SH%/*/*}
 if [ ! -f "${JETTY SH%/*/*}/$JETTY INSTALL TRACE FILE" ]
 then
  JETTY_HOME=
 f_ifi
# if no JETTY HOME, search likely locations.
if [-z "$JETTY HOME" ] ; then
 STANDARD_LOCATIONS=(
     "/usr/share"
     "/usr/share/java"
     "${HOME}"
     "${HOME}/src"
     "${HOME}/opt"
     "/opt"
     "/java"
     "/usr/local"
     "/usr/local/share"
     "/usr/local/share/java"
     "/home"
     \lambdaJETTY_DIR_NAMES=(
     "jetty-9"
     "jetty9"
```

```
"jetty-9.*"
      "jetty"
      "Jetty-9"
      "Jetty9"
      "Jetty-9.*"
      "Jetty"
      \lambdafor L in "${STANDARD LOCATIONS[@]}"
 do
   for N in "${JETTY_DIR_NAMES[@]}"
   \DeltaPOSSIBLE JETTY HOME=("$L/"$N)
    if [ ! -d "$POSSIBLE_JETTY_HOME" ]
    then# Not a directory. skip.
      unset POSSIBLE_JETTY_HOME
    elif [ ! -f "$POSSIBLE_JETTY_HOME/$JETTY_INSTALL_TRACE_FILE" ]
    then
      # Trace file not found. skip.
      unset POSSIBLE_JETTY_HOME
    \trianglelse
      # Good hit, Use it
      JETTY_HOME=$POSSIBLE_JETTY_HOME
      # Break out of JETTY_DIR_NAMES loop
      break
    f_i\Deltaone
   if [ -n "$POSSIBLE JETTY HOME" ]
   then
    # We have found our JETTY_HOME
    # Break out of STANDARD LOCATIONS loop
    break
   f_i\Deltaone
fi
# No JETTY_HOME yet? We're out of luck!
if [-z "$JETTY HOME" ]; then
 echo "** ERROR: JETTY_HOME not set, you need to set it or install in a standard location"
 exit 1
f_icd "$JETTY_HOME"
JETTY HOME=$PWD
# Check that jetty is where we think it is
if [ ! -r "$JETTY_HOME/$JETTY_INSTALL_TRACE_FILE" ]
then
 echo "** ERROR: Oops! Jetty doesn't appear to be installed in $JETTY_HOME"
 echo "** ERROR: $JETTY_HOME/$JETTY_INSTALL_TRACE_FILE is not readable!"
 exit 1
fi
# Try to find this script's configuration file,
# but only if no configurations were given on the
# command line.
if [ -z "$JETTY_CONF" ]
then
 if [ -f $ETC/jetty.conf ]
 thenJETTY_CONF=$ETC/jetty.conf
 elif [ -f "$JETTY_HOME/etc/jetty.conf" ]
```

```
then
  JETTY_CONF=$JETTY_HOME/etc/jetty.conf
 fi
fi
# Get the list of config.xml files from jetty.conf
if [ -z "$CONFIGS" ] && [ -f "$JETTY CONF" ] && [ -r "$JETTY CONF" ]
then
 while read -r CONF
 \Deltaif expr "$CONF": '#' >/dev/null ; then
    continue
  f_iif [ -d "$CONF" ]
   then# assume it's a directory with configure.xml files
    # for example: /etc/jetty.d/
    # sort the files before adding them to the list of CONFIGS
    for XMLFILE in "$CONF/"*.xml
    d<sub>O</sub>if [ -r "$XMLFILE" ] && [ -f "$XMLFILE" ]
     then
       CONFIGS += ( "SMLFILE")else
       echo "** WARNING: Cannot read '$XMLFILE' specified in '$JETTY CONF'"
     f_idone
   \trianglelse
    # assume it's a command line parameter (let start.jar deal with its validity)
    CONFIGS += ( "SOOFF")f_idone < "$JETTY CONF"
fi
# Find a location for the pid file
if [ -z "$JETTY_RUN" ]
then
 JETTY_RUN=$(findDirectory -w /var/run /usr/var/run $JETTY_HOME /tmp)
f \in \mathcal{L}# Find a pid and state file
if [ -z "$JETTY PID" ]
then
 JETTY_PID="$JETTY_RUN/jetty.pid"
f_iif [ -z "$JETTY STATE" ]
then
 JETTY_STATE=$JETTY_HOME/jetty.state
f + 1JAVA_OPTIONS+=("-Djetty.state=$JETTY_STATE")
rm -f $JETTY STATE
# Setup JAVA if unset
if [ -z "$JAVA" ]
then
 JAVA=$(which java)
f_iif [ -z "$JAVA" ]
thenecho "Cannot find a Java JDK. Please set either set JAVA or put java (>=1.5) in your PATH." 2>&2
```

```
exit 1
f_iA See if JETTY PORT is defined
if [ "$JETTY_PORT" ]
thenJAVA OPTIONS+=("-Djetty.port=$JETTY PORT")
fi
# See if JETTY LOGS is defined
if [ "$JETTY LOGS" ]
then
 JAVA_OPTIONS+=("-Djetty.logs=$JETTY_LOGS")
f_i# Are we running on Windows? Could be, with Cygwin/NT.
case "'uname'" in
CYGWIN* ) PATH_SEPARATOR=";";;
*) PATH SEPARATOR=":";;
esac
# Add jetty properties to Java VM options.
JAVA OPTIONS+=("-Dietty.home=$JETTY HOME" "-Diava.io.tmpdir=$TMPDIR")
[ -f "$JETTY_HOME/etc/start.config" ] && JAVA_OPTIONS=("-DSTART=$JETTY_HOME/etc/start.config" "${JAVA_OPTIONS
\lceil \omega \rceil } " )
# This is how the Jetty server will be started
JETTY START=$JETTY HOME/start.jar
[ ! -f "$JETTY START" ] && JETTY START=$JETTY HOME/lib/start.jar
START_INI=$(dirname $JETTY_START)/start.ini
[-r "$START INI" ] || START INI=""
RUN_ARGS=(${JAVA_OPTIONS[@]} -jar "$JETTY_START" $JETTY_ARGS "${CONFIGS[@]}")
RUN CMD=("5JAVA" $RUN ARGs[@]{})# Comment these out after you're happy with what
# the script is doing.
if (( DEBUG ))
then
 echo "JETTY_HOME = $JETTY_HOME"
echo "JETTY_CONF = $JETTY_CONF"
 echo "JETTY PID
              = $JETTY PID'
 echo "JETTY START
              = $JETTY START"
 echo "JETTY_ARGS
              = $JETTY_ARGS"
 echo "CONFIGS
              = \sqrt{COMFIGS[*]}"
 echo "JAVA OPTIONS = \frac{1}{2} /JAVA OPTIONS[*]}
 echo "JAVA
              =$JAVA"
              = \frac{1}{2} {RUN_CMD } "
 echo "RUN CMD
f_i# Do the action
case "SACTION" in
 start)
```

```
 echo -n "Starting Jetty: "
  if (( NO START )); then
    echo "Not starting jetty - NO_START=1";
    exit
   fi
   if [ $UID -eq 0 ] && type start-stop-daemon > /dev/null 2>&1
   then
    unset CH_USER
    if [ -n "$JETTY_USER" ]
    then
     CH_USER="-c$JETTY_USER"
    f_i start-stop-daemon -S -p"$JETTY_PID" $CH_USER -d"$JETTY_HOME" -b -m -a "$JAVA" -- "${RUN_ARGS[@]}" --daemon
   else
     if [ -f "$JETTY_PID" ]
     then
      if running $JETTY_PID
      then
        echo "Already Running!"
        exit 1
      else
        # dead pid file - remove
        rm -f "$JETTY_PID"
      fi
     fi
     if [ "$JETTY_USER" ]
     then
      touch "$JETTY_PID"
      chown "$JETTY_USER" "$JETTY_PID"
      # FIXME: Broken solution: wordsplitting, pathname expansion, arbitrary command execution, etc.
      su - "$JETTY_USER" -c "
        exec ${RUN_CMD[*]} --daemon &
        disown \$!
        echo \$! > '$JETTY_PID'"
     else
       "${RUN_CMD[@]}" &
      disown $!
      echo $! > "$JETTY_PID"
     fi
   fi
   if expr "${CONFIGS[*]}" : '.*etc/jetty-started.xml.*' >/dev/null
   then
    if started "$JETTY_STATE" "$JETTY_PID"
    then
      echo "OK `date`"
    else
      echo "FAILED `date`"
    fi
   else
    echo "ok `date`"
   fi
   ;;
 stop)
  echo -n "Stopping Jetty: "
  if [ $UID -eq 0 ] && type start-stop-daemon > /dev/null 2>&1; then
    start-stop-daemon -K -p"$JETTY_PID" -d"$JETTY_HOME" -a "$JAVA" -s HUP
    TIMEOUT=30
     while running "$JETTY_PID"; do
     if ((TIMEOUT-- == 0)); then
         start-stop-daemon -K -p"$JETTY_PID" -d"$JETTY_HOME" -a "$JAVA" -s KILL
```

```
 sleep 1
     done
    rm -f "$JETTY_PID"
     echo OK
   else
     PID=$(cat "$JETTY_PID" 2>/dev/null)
    kill "$PID" 2>/dev/null
     TIMEOUT=30
     while running $JETTY_PID; do
     if ((TIMEOUT-- == 0)); then
        kill -KILL "$PID" 2>/dev/null
       fi
       sleep 1
     done
    rm -f "$JETTY_PID"
    echo OK
   fi
  ;; restart)
  JETTY_SH=$0
  if [ ! -f $JETTY_SH ]; then
    if [ ! -f $JETTY_HOME/bin/jetty.sh ]; then
      echo "$JETTY_HOME/bin/jetty.sh does not exist."
       exit 1
    fi
    JETTY_SH=$JETTY_HOME/bin/jetty.sh
   fi
  "$JETTY_SH" stop "$@"
   "$JETTY_SH" start "$@"
 \mathbf{i};
 supervise)
  #
   # Under control of daemontools supervise monitor which
   # handles restarts and shutdowns via the svc program.
   #
  exec "${RUN_CMD[@]}"
  ;; run|demo)
  echo "Running Jetty: "
  if [ -f "$JETTY_PID" ]
  then
    if running "$JETTY_PID"
    then
      echo "Already Running!"
       exit 1
     else
       # dead pid file - remove
      rm -f "$JETTY_PID"
     fi
  fi
   exec "${RUN_CMD[@]}"
  \mathbf{i};
 check|status)
  echo "Checking arguments to Jetty: "
   echo "START_INI = $START_INI"
```
fi

```
echo "JETTY_HOME = $JETTY_HOME"<br>echo "JETTY_CONF = $JETTY CONF"
     echo "JETTY_CONF
     echo "JETTY_PID = $JETTY_PID"
     echo "JETTY_START = $JETTY_START"
     echo "JETTY_LOGS = $JETTY_LOGS"
    \begin{tabular}{lllll} echo & \text{\texttt{r}ConFIGS} & = & $\text{\${CONFIGS[*]}$} \\\text{\texttt{echo} & \text{\texttt{r}CLASSPATH} & = & $\text{\$CLASSPATH"} \end{tabular}echo "CLASSPATH
      echo "JAVA = $JAVA"
      echo "JAVA_OPTIONS = ${JAVA_OPTIONS[*]}"
     echo "JETTY_ARGS = $JETTY_ARGS"
     echo "RUN_CMD = \frac{1}{2} [RUN_CMD[*]]"
      echo
     if [ -f "$JETTY_PID" ]
     then
        echo "Jetty running pid=$(< "$JETTY_PID")"
        exit 0
    f_i exit 1
      ;;
   *)
      usage
      ;;
esac
exit 0
```
#### **PostgreSQL**

- PostgreSQL needs to be installed via yum to obtain the latest version. The CPR is using the following packages: postgresql9. x86\_64, postgresql9-contrib.x86\_64, postgresql9-devel.x86\_64, postgresql9-libs.x86\_64 and postgresql9-server.x86\_64.
- Set up local users and groups for **postgres** and **cpruser**.
- **ln -s /opt/dbstore/cpr/db /var/pgsql9/data**.
- You will need to enable PostgreSQL to start up automatically, **chkconfig --level 2345 postgresql on**.
- On the master PostgreSQL node, you will need to edit the pg\_hba.conf to add a line that enables replication for the new host.

```
hostssl replication replicator 54.244.223.0/24 md5
NOTE: the replica address is the IP address and CIDR mask. For all of the AWS hosts, the CIDR mask will 
be 24. The above
```
line is an example.

Next you will make a backup of the primary database for the new replica.

```
###
### You execute this code on the new replica. It is going to make a backup of the master and restore
### it on the slave.
### NOTE: the password for the replicator userid can be found here:
### ec2-54-244-223-142.us-west-2.compute.amazonaws.com@/var/lib/pgsql9/data/recovery.conf
###
sudo -u postgres pg_basebackup -h 54.244.223.148 -D /var/lib/pgsql9/data -U replicator -v -P
echo Writing recovery.conf file
sudo -u postgres bash -c "cat > /var/lib/pgsql9/data/recovery.conf <<- _EOF1_
  standby_mode = 'on'
 primary_conninfo = 'host=54.244.223.148 port=5432 user=replicator password=*********** sslmode=require'
  trigger_file = '/tmp/postgresql.trigger'
\_EOF1\_###
### Again you will need to use the password from the backup.
###
```
Because the backup was restored from the master, you will need to update the postgresql.conf file to comment out the following lines:

```
wal_level = hot_standby
max_wal_senders = 3
checkpoint_segments = 8
wal_keep_segments = 8
```
You will need to add the following to the postgresql.conf file:

```
wal_level = hot_standby
max_wal_senders = 3
checkpoint_segments = 8
wal keep segments = 8hot_standby = on
```
At this point, you should be able to start the replica, "**service postgresql start**".

#### **ActiveMQ**

- There is a not a yum package for ActiveMQ, so you will need to AMQ that is packed in the .tar.gz file mentioned in the **Starting Point** section.
- You will need to create a symlink: \*ln -s \$CPR\_HOME/apps/activemq /opt \*The default recommended installation point for ActiveMQ is /opt /activemq.
- You will need to create the **/etc/default/activemq** file using the following information: Make sure the file is owned by **activemq:activemq**.

```
# ------------------------------------------------------------------------
# Configuration file for running Apache Active MQ as standalone provider
#
# This file overwrites the predefined settings of the sysv init-script
#
# Active MQ installation dir
if [ -z "$ACTIVEMQ_HOME" ] ; then
# try to find ACTIVEMQ
if [ -d /opt/activemq ] ; then
ACTIVEMQ_HOME=/opt/activemq
fi
if [ -d "${HOME}/opt/activemq" ] ; then
ACTIVEMQ_HOME="${HOME}/opt/activemq"
fi
## resolve links - $0 may be a link to activemq's home
PRG="$0"
progname=`basename "$0"`
saveddir=`pwd`
# need this for relative symlinks
dirname_prg=`dirname "$PRG"`
cd "$dirname_prg"
while [ -h "$PRG" ] ; do
ls=`ls -ld "$PRG"`
link=`expr "$ls" : '.*-> (.*)$'`
if expr "$link" : '.*/.*' > /dev/null; then
PRG="$link"
else
PRG=`dirname "$PRG"`"/$link"
fi
done
ACTIVEMQ_HOME=`dirname "$PRG"`/..
cd "$saveddir"
# make it fully qualified
ACTIVEMQ_HOME=`cd "$ACTIVEMQ_HOME" && pwd`
fi
```

```
if [ -z "$ACTIVEMQ_BASE" ] ; then
ACTIVEMQ_BASE="$ACTIVEMQ_HOME"
f_i# Active MQ configuration directory
if [ -z "$ACTIVEMQ_CONF" ] ; then
# For backwards compat with old variables we let ACTIVEMQ_CONFIG_DIR set ACTIVEMQ_CONF
if [ -z "$ACTIVEMQ_CONFIG_DIR" ] ; then
ACTIVEMQ_CONF="$ACTIVEMQ_BASE/conf"
else
ACTIVEMQ_CONF="$ACTIVEMQ_CONFIG_DIR"
f_ifi
# Configure a user with non root priviledges, if no user is specified do not change user
if [ -z "$ACTIVEMQ_USER" ] ; then
ACTIVEMQ_USER="activemq"
fi
# Active MQ data directory
if [ -z "$ACTIVEMQ_DATA" ] ; then
# For backwards compat with old variables we let ACTIVEMQ_DATA_DIR set ACTIVEMQ_DATA
if [ -z "$ACTIVEMQ_DATA_DIR" ] ; then
ACTIVEMQ_DATA="$ACTIVEMQ_BASE/data"
else
ACTIVEMQ_DATA="$ACTIVEMQ_DATA_DIR"
fi
fi
if [ -z "$ACTIVEMQ_TMP" ] ; then
ACTIVEMQ_TMP="$ACTIVEMQ_BASE/tmp"
fi
setCurrentUser(){
CUSER=`whoami 2>/dev/null`
# Solaris fix
if [ ! $? -eq 0 ]; then
CUSER=`/usr/ucb/whoami 2>/dev/null`
fi
}
if [ ! -d "$ACTIVEMQ_DATA" ]; then
setCurrentUser
if ( [ -z "$ACTIVEMQ_USER" ] || [ "$ACTIVEMQ_USER" = "$CUSER" ] );then
mkdir $ACTIVEMQ_DATA
elif ['"id -u" = "0" ]; thensu -c "mkdir $ACTIVEMQ_DATA" - $ACTIVEMQ_USER;
f_ifi
# Location of the pidfile
if [ -z "$ACTIVEMQ_PIDFILE" ]; then
ACTIVEMQ_PIDFILE="$ACTIVEMQ_DATA/activemq-`hostname`.pid"
f_i# Location of the java installation
# Specify the location of your java installation using JAVA_HOME, or specify the
# path to the "java" binary using JAVACMD
# (set JAVACMD to "auto" for automatic detection)
#JAVA_HOME=""
JAVACMD="auto"
# Set jvm memory configuration
if [ -z "$ACTIVEMQ_OPTS_MEMORY" ] ; then
ACTIVEMQ_OPTS_MEMORY="-Xms1G -Xmx1G"
fi
# Uncomment to enable audit logging
```

```
#ACTIVEMQ_OPTS="$ACTIVEMQ_OPTS -Dorg.apache.activemq.audit=true"
# Set jvm jmx configuration
# This enables jmx access over a configured jmx-tcp-port.
# You have to configure the first four settings if you run a ibm jvm, caused by the
# fact that IBM's jvm does not support VirtualMachine.attach(PID).
# JMX access is needed for quering a running activemq instance to gain data or to
# trigger management operations.
#
# Example for ${ACTIVEMQ_CONF}/jmx.access:
\pm ---
# # The "monitorRole" role has readonly access.
# # The "controlRole" role has readwrite access.
# monitorRole readonly
# controlRole readwrite
\# ---
#
# Example for ${ACTIVEMQ_CONF}/jmx.password:
# ---# # The "monitorRole" role has password "abc123".
# # # The "controlRole" role has password "abcd1234".
# monitorRole abc123
# controlRole abcd1234
\pm - -#
# ACTIVEMQ_SUNJMX_START="-Dcom.sun.management.jmxremote.port=11099 "
# ACTIVEMQ_SUNJMX_START="$ACTIVEMQ_SUNJMX_START -Dcom.sun.management.jmxremote.password.
file=${ACTIVEMQ_CONF}/jmx.password"
# ACTIVEMQ_SUNJMX_START="$ACTIVEMQ_SUNJMX_START -Dcom.sun.management.jmxremote.access.
file=${ACTIVEMQ_CONF}/jmx.access"
# ACTIVEMQ_SUNJMX_START="$ACTIVEMQ_SUNJMX_START -Dcom.sun.management.jmxremote.ssl=false"
ACTIVEMQ_SUNJMX_START="$ACTIVEMQ_SUNJMX_START -Dcom.sun.management.jmxremote"
# Set jvm jmx configuration for controlling the broker process
# You only have to configure the first four settings if you run a ibm jvm, caused by the
# fact that IBM's jvm does not support VirtualMachine.attach(PID)
# (see also com.sun.management.jmxremote.port, .jmx.password.file and .jmx.access.file )
#ACTIVEMQ_SUNJMX_CONTROL="--jmxurl service:jmx:rmi:///jndi/rmi://127.0.0.1:1099/jmxrmi --jmxuser 
controlRole --jmxpassword abcd1234"
ACTIVEMQ_SUNJMX_CONTROL=""
# Specify the queue manager URL for using "browse" option of sysv initscript
if [ -z "$ACTIVEMQ_QUEUEMANAGERURL" ]; then
ACTIVEMQ_QUEUEMANAGERURL="--amqurl tcp://localhost:61616"
fi
# Set additional JSE arguments
ACTIVEMQ_SSL_OPTS="$SSL_OPTS"
# Uncomment to enable YourKit profiling
#ACTIVEMQ_DEBUG_OPTS="-agentlib:yjpagent"
# Uncomment to enable remote debugging
#ACTIVEMQ_DEBUG_OPTS="-Xdebug -Xnoagent -Djava.compiler=NONE -Xrunjdwp:transport=dt_socket,server=y,
suspend=n,address=5005"
# ActiveMQ tries to shutdown the broker by jmx,
# after a specified number of seconds send SIGKILL
if [ -z "$ACTIVEMQ_KILL_MAXSECONDS" ]; then
ACTIVEMQ_KILL_MAXSECONDS=30
f_i
```
You will need to create a new Java keystore for the host you are dealing with. It has to the real DNS name, not the Amazon private names.

```
cd $CPR_HOME/apps/activemq/conf
openssl req \
   -x509 -nodes -days 7300 \
   -newkey rsa:2048 -keyout server.key -out server.crt
NOTE: Enter a "." for all of the fields except the server hostname.
cat server.crt server.key > chain.pem
openssl pkcs12 -export -in chain.pem -out chain.p12
keytool -importkeystore -srckeystore chain.p12 -srcstoretype PKCS12 -srcalias 1 -destkeystore commit.jks 
-destalias commit
mv broker.ks broker.ks.DIST
ln -s commit.jks broker.ks
rm -f chain.pem chain.p12
```
You need to add the new certificate to the cacerts bundle using the following instructions:

```
cd /etc/pki/java
keytool --import --trustcacerts --alias broker# --file $CPR_HOME/apps/activemq/conf/server.crt --
keystore cacerts
```
NOTE: The broker# value would be which server number you are working on. Right now we have broker1 and broker2.

NOTE: The password for the keystore is "changeit".

- After you have updated the cacerts bundle, you will need to copy it to all of the existing servers. All servers need to know about the certificates of each other. The cacerts bundle will need to go into **/etc/pki/java** on each of the boxes.
- When you restart ActiveMQ, it should attempt to obtain a lock on the database, which is normal. You should see something like this in the bottom of the log (**\$ACTIVEMQ\_HOME/data/activemq.log**). Also you can ignore all of the messages about unable to create database tables. Those tables were created by the master broker when it was installed.

2013-07-12 18:28:12,337 | INFO | Attempting to acquire the exclusive lock to become the Master broker | org. apache.activemq.store.jdbc.DefaultDatabaseLocker | main

You will need to update the **\$CPR\_HOME/files/properties/cpr.properties** file with the name of the new host in the failover stanza. This update will need to be pushed out to all of the servers. In addition, Jetty will need to be restarted to pick up the new change.

#### ## Failover stanza

```
cpr.jms.broker=failover:(ssl://ec2-54-244-223-148.us-west-2.compute.amazonaws.com:61617,ssl://ec2-54-244-223-
142.us-west-2.compute.amazonaws.com:61617)?jms.useAsyncSend=true
```
Lastly you need to add the startup script. The code that follows needs to be placed in a file called **/etc/init.d/activemq**. Make sure the file is executable, **chmod +x /etc/init.d/activemq**. And lastly, you need to add it to the startup, **chkconfig --add activemq**.

```
#!/bin/bash
#
# activemq
#
# chkconfig: 2345 99 99
#
# description: Start up the ActiveMQ server.
# Source function library.
. /etc/init.d/functions
RETVAL=$?
ACTIVEMQ_HOME="/opt/activemq"
case "$1" in
 start)
         if [ -f $ACTIVEMQ_HOME/bin/activemq ];
           then
         echo $"Starting ActiveMQ"
             /bin/su activemq $ACTIVEMQ_HOME/bin/activemq start
        f_i ;;
  stop)
         if [ -f $ACTIVEMQ_HOME/bin/activemq ];
           then
         echo $"Stopping ActiveMQ"
             /bin/su activemq $ACTIVEMQ_HOME/bin/activemq stop
        fi
     ;;
  *)
     echo $"Usage: $0 {start|stop}"
     exit 1
    \mathcal{I}esac
exit $RETVAL
```
## **Directory Provisioner**

The directory provisioner is a standalone Java application that needs to be executed on one of the boxes. On ec2-54-244-223-148.us-west-2.compute. amazonaws.com, the directory provisioner can be found in: **/opt/dbstore/cpr/apps/directory\_provisioner** The configuration for the provisioner can be found in the cpr.properties file. \*The important things to configure are the LDAP server and the credentials used to allow add/update of entries. I typically start the directory provisioner by executing:

```
nohup ./run_dp.sh &
```
# **CPR Core and UI**

The CPR Core and UI are contained in two .war files, **cprws.war** and **IdentityProvisioning.war**. Both files must be copied to **\$JETTY\_HOME/webapps**.